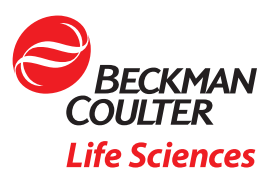

# Transferring Cell Counting Methods - Recommended Steps to Correlating Results

## Introduction

When a new instrument, like the Vi-CELL BLU Cell Viability Analyzer is introduced it may be necessary to conduct a bridge or correlation study in order to migrate from an existing method on the previous instrument.

This document breaks down the Vi-CELL BLU Matching Cell Counts with the Vi-CELL XR application note into a step-by-step process for transferring a cell counting method from a Vi-CELL XR analyzer to a Vi-CELL BLU analyzer.

Tables are included for recording results. The recorded information will be helpful to your Beckman Coulter Support Specialists if you need help during the process.

## Materials and Equipment

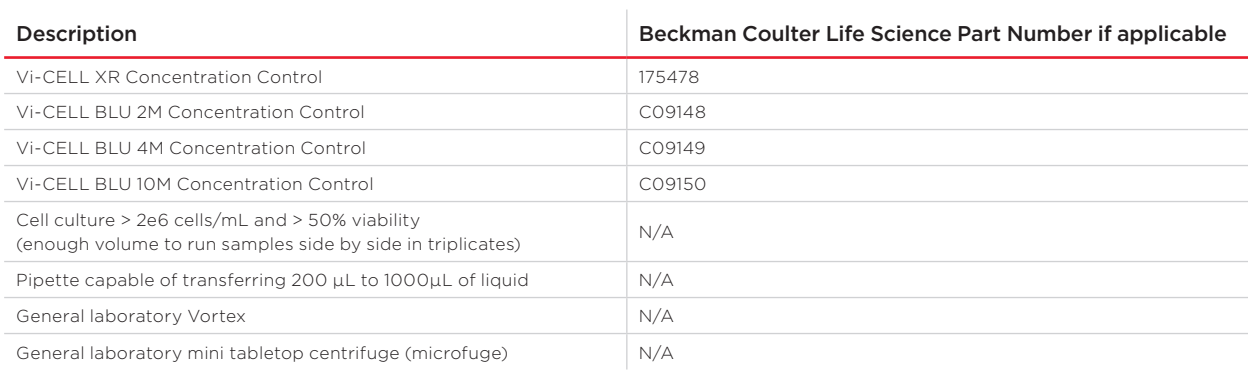

## Step 1 - Baseline Instruments

It's important to first verify the performance of the instruments that will be used in the comparison study. This ensures all systems are operating to their performance specification before beginning comparison testing.

• Verify instrument performance using manufacturer recommended standard beads and protocols. If any of the tests below fail to meet their acceptance criteria, please contact Beckman Coulter Service for guidance before proceeding further.

## Vi-CELL XR Analyzer

\*\*Please follow assay sheet instructions to use 1 mL of Vi-CELL concentration control for analysis. This ensures consistent results\*\*

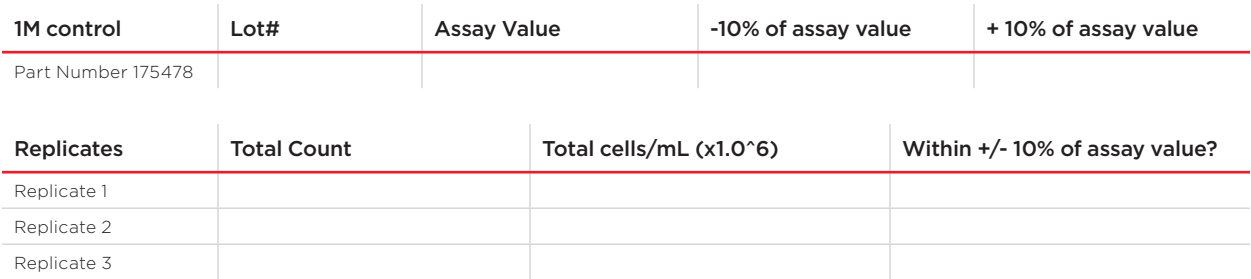

## Vi-CELL BLU Analyzer

\*\*Please follow sample prep instructions on the assay sheet for all concentration controls and run samples using Normal mode. This will ensure consistent results\*\*

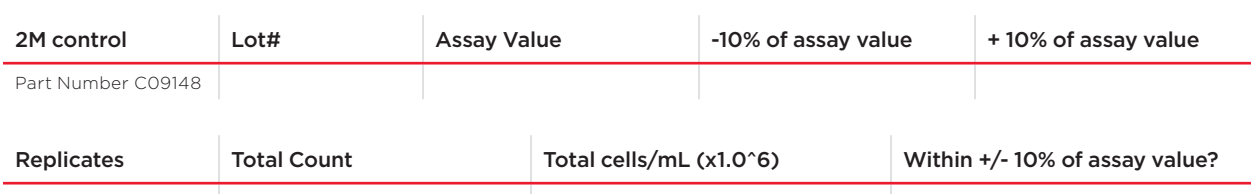

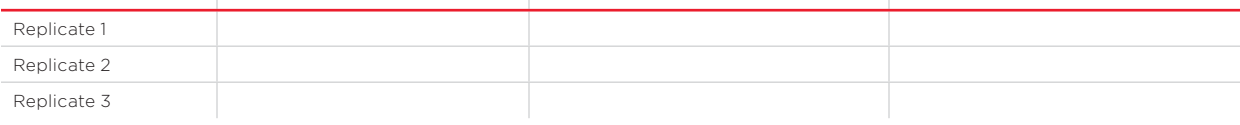

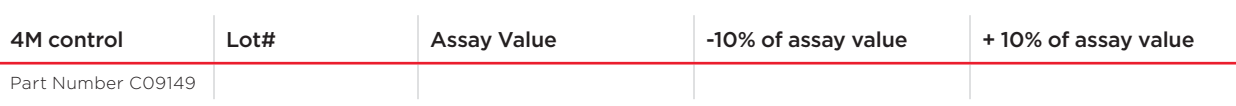

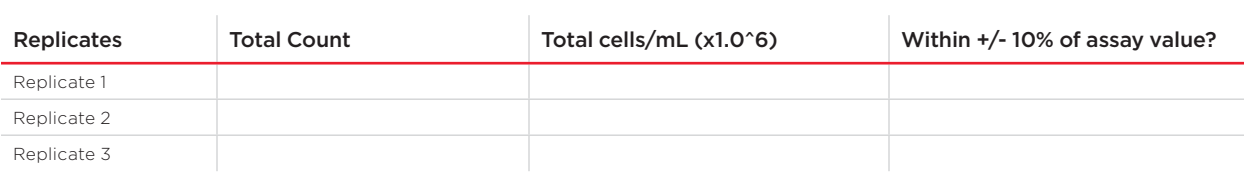

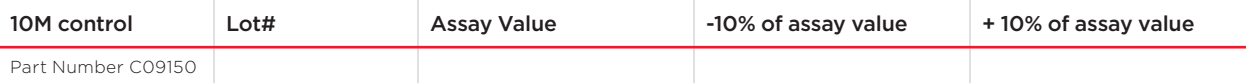

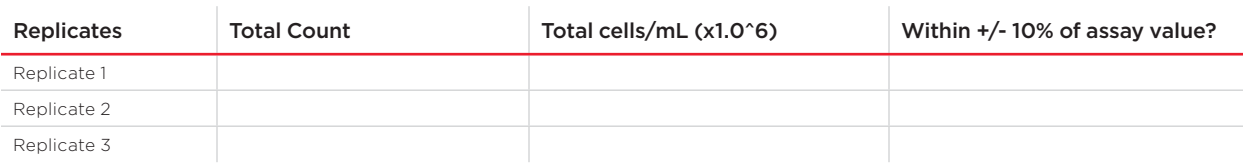

## Step 2 - Baseline Cell Counting difference

- Compare instrument counting difference by sampling the Vi-CELL concentration control, catalog part number 175478, on both instruments.
	- a. For the Vi-CELL XR analyzer, use the same sample volume of concentration control as you would normally use for cell sample analysis.
	- b. Use 200µL on Vi-CELL BLU analyzer.

## Vi-CELL XR Analyzer (use concentration control cell type)

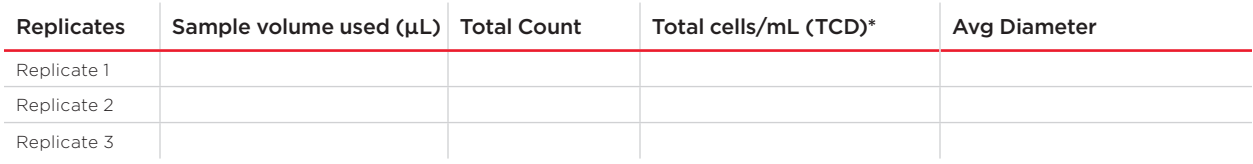

Average of  $TCD =$ \_\_\_\_\_\_\_\_\_

#### Vi-CELL BLU Analyzer (use BCI Default cell type)

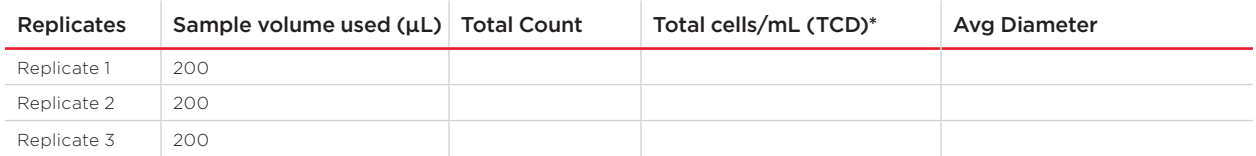

Average of TCD =  $\frac{1}{2}$ 

c. Calculate the Total cells/mL difference.

## Average Vi-CELL XR TCD replicates – Average Vi-CELL BLU TCD replicates X 100 Average Vi-CELL XR TCD replicates

Difference =  $\frac{1}{2}$  =  $\frac{1}{2}$  %

Note: If the % Difference is greater than +/- 10% we recommend you contact your Beckman Coulter Service Representative before continuing further.

\* TCD is total cell density

*Characterized by Ingenuity* | 3

## Step 3 - Create a New Vi-CELL BLU Cell Type

• Create a new Vi-CELL BLU Cell Type to correlate with the Vi-CELL XR Cell Type.

Use the nearest equivalent default Cell Type. (for example, Mammalian for CHO, HEK or Insect for SF-9.

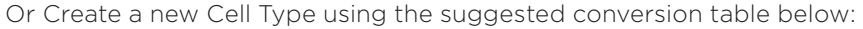

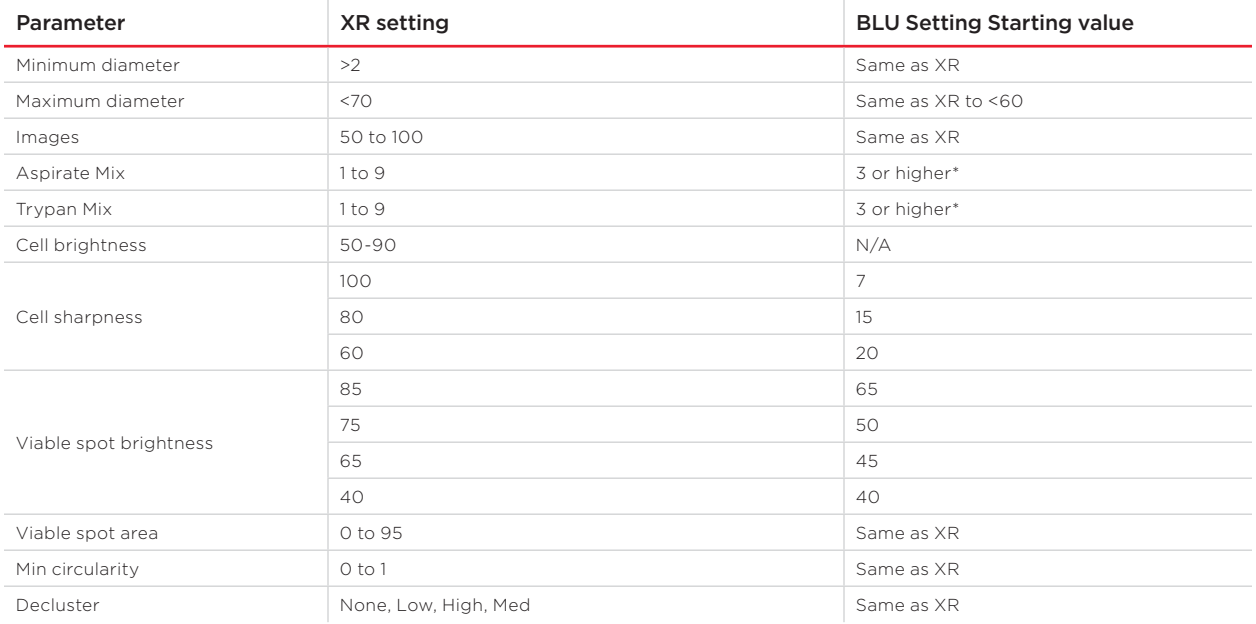

\* Cells with tendency to aggregate, increase Aspirate and Trypan Mix cycles to help break up clusters.

Record Cell Type Settings:

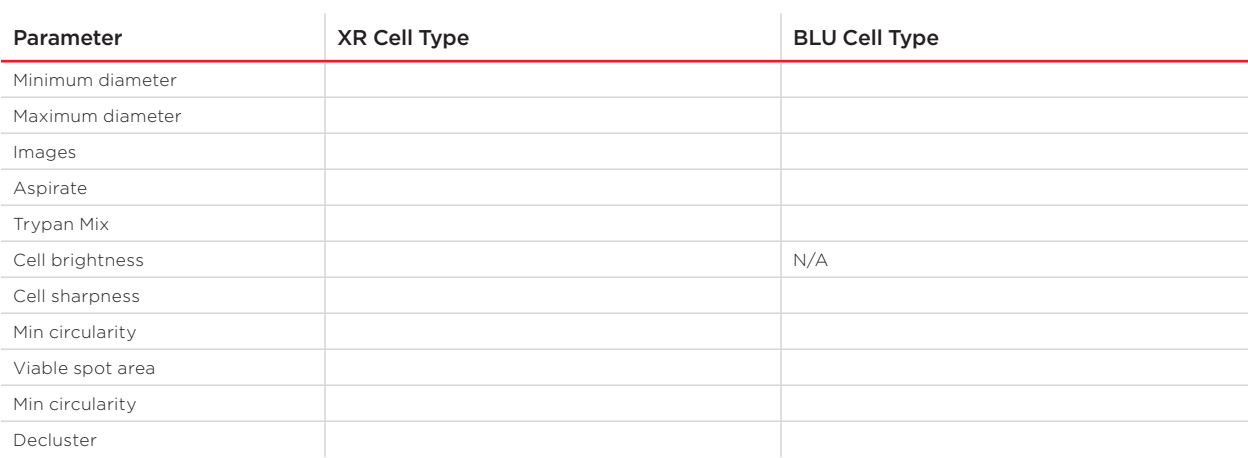

#### Step 4 - Compare Sample Results

 $\mathcal{L}_{\mathcal{A}}$ 

 $\mathbb{R}^2$ 

- Run samples side by side on both Vi-CELL XR and Vi-CELL BLU instruments
	- a. Prepare samples with cell concentration > 2e6 cells/mL and > 50% viability (>70% is preferred).
	- b. Replicate samples are recommended to improve statistical confidence.
	- c. For Vi-CELL BLU use the cell type created in step 3 for analysis.
	- d. Save images for Cell Type optimization with the Reanalysis function.

Note: Export results to append to a .xlsx file on the Vi-CELL XR analyzer and to .csv file on the Vi-CELL BLU analyzer for easier data analysis.

e. Review results and optimize Vi-CELL BLU cell type settings if results are not within your expectation.

Guidance: We recommend you start with the following criteria for variation differences between instruments:

Cell concentration +/- 10% difference and % Viability +/- 5%.

At concentrations below 2x10^6 cells/mL the differences can be greater than 10% because fewer objects are analyzed per image which increases variability of the sample.

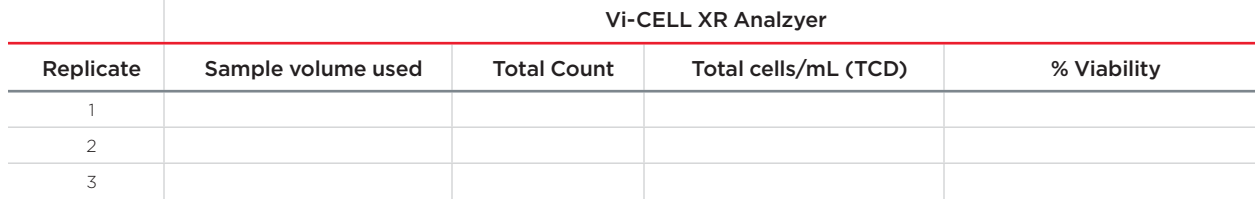

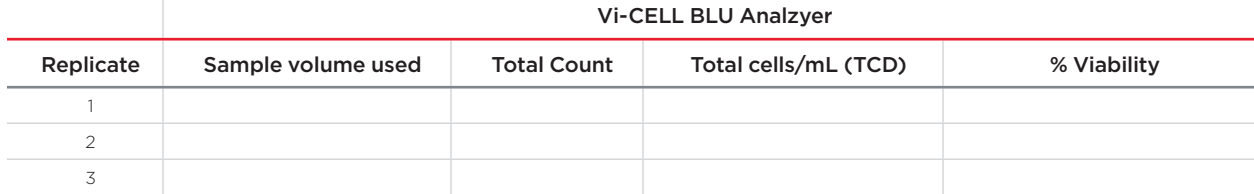

## Step 5 - Optimizing Vi-CELL BLU Cell Type

For some cell lines, parameters will need to be changed to optimize the analysis of the cells. Use the Cell Type submenu in the Vi-CELL BLU application to create, reanalyze data and refine parameters to reach the desired target.

The table below and appendix A helps guide you through the Cell Type optimization process.

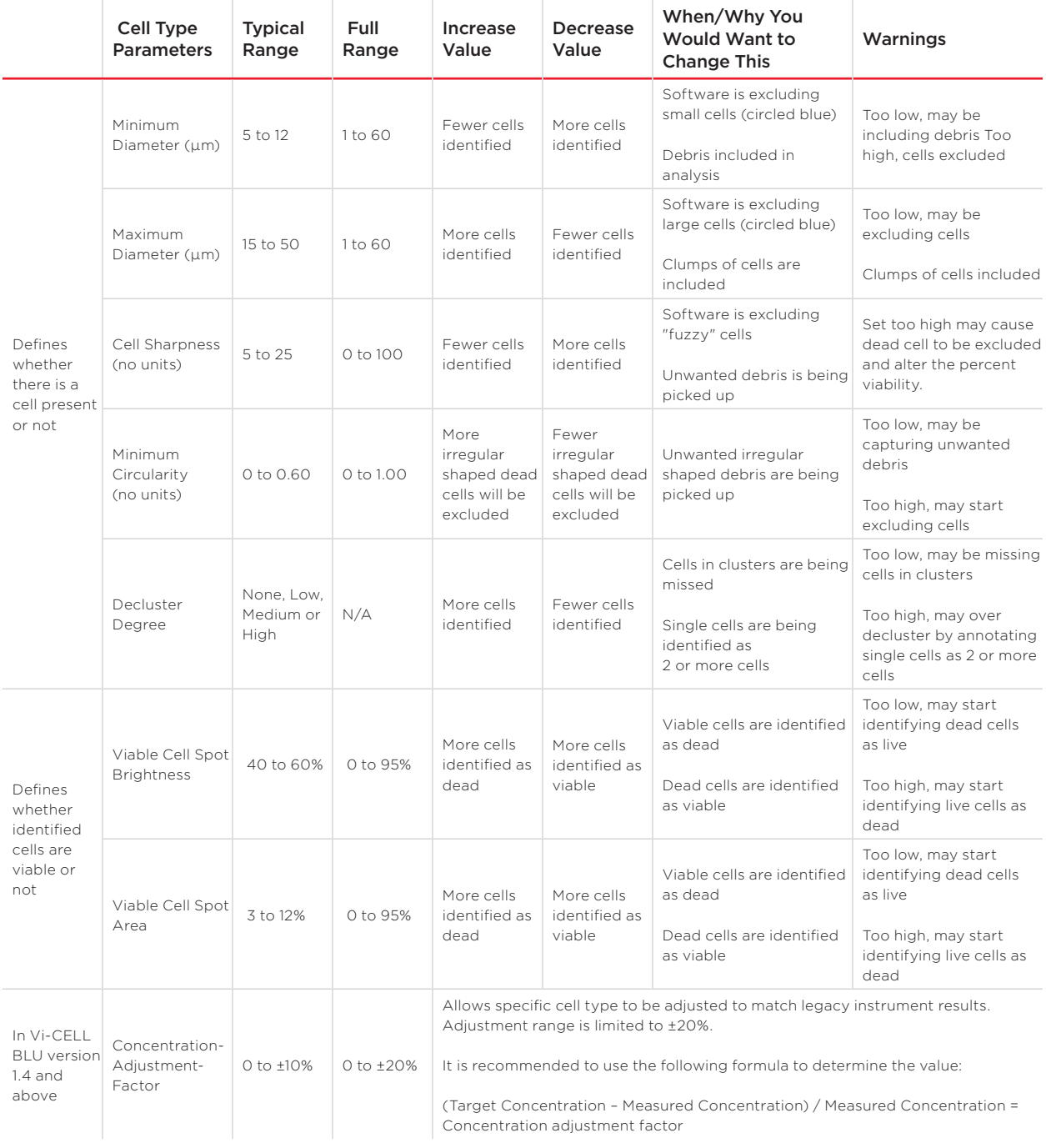

We have designed the Vi-CELL BLU analyzer with the flexibility to adjust the Cell Type settings to match results obtained from an equivalent sample when run on the Vi–CELL XR analyzer. Complete matching may not be possible in all cases as the performance characteristics between the two instruments are very different - but for many cell types it should be possible to match the performance between machines to acceptable levels. Please reach out to your local customer support representative for further assistance and troubleshooting.

## Appendix A:

The flow charts presented here are intended to assist you with a systematic approach to modifying the parameters available in the cell type.

## Cell Type Menu>Reanalysis

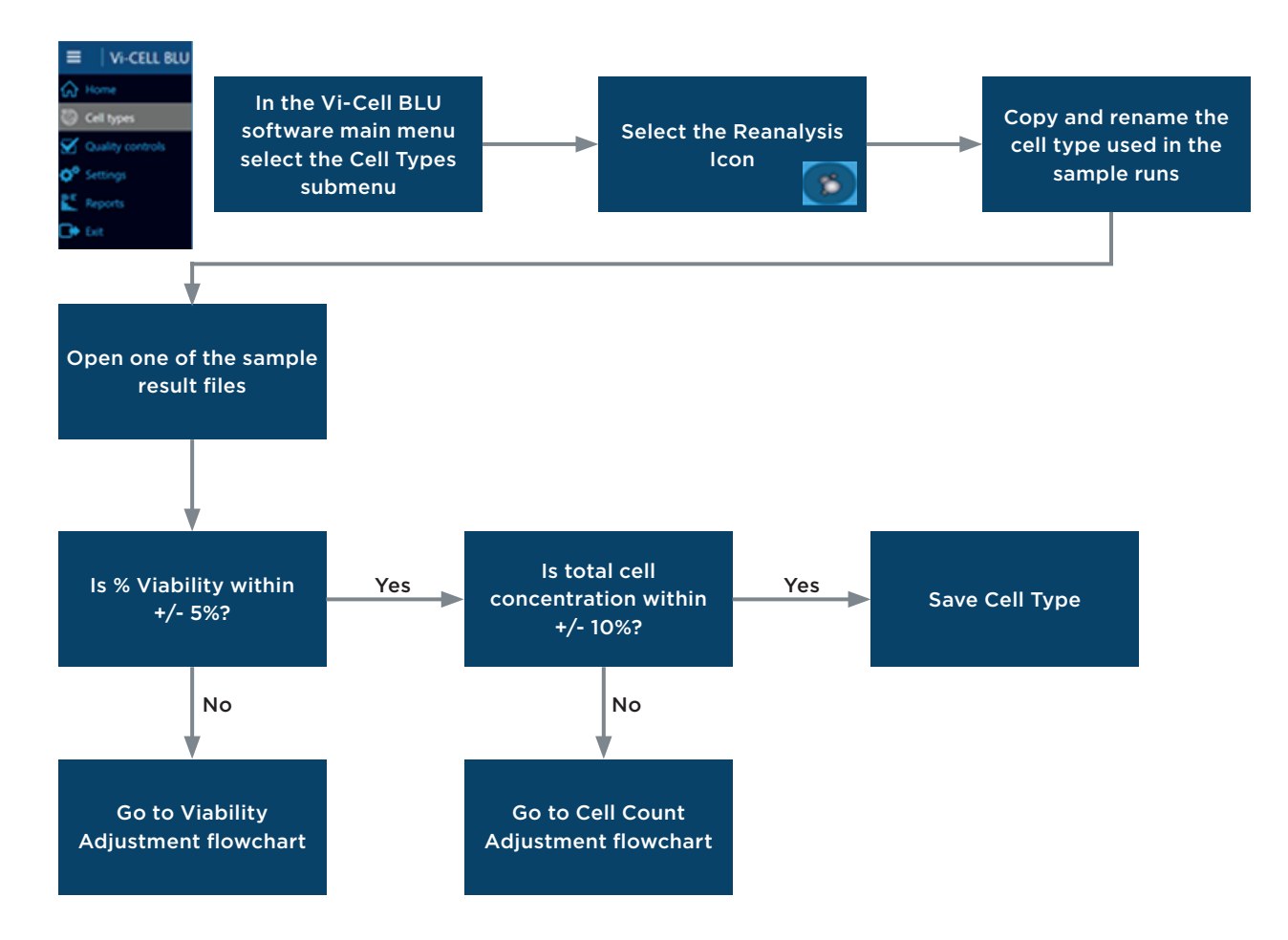

#### Cell Count Adjustment Flowchart

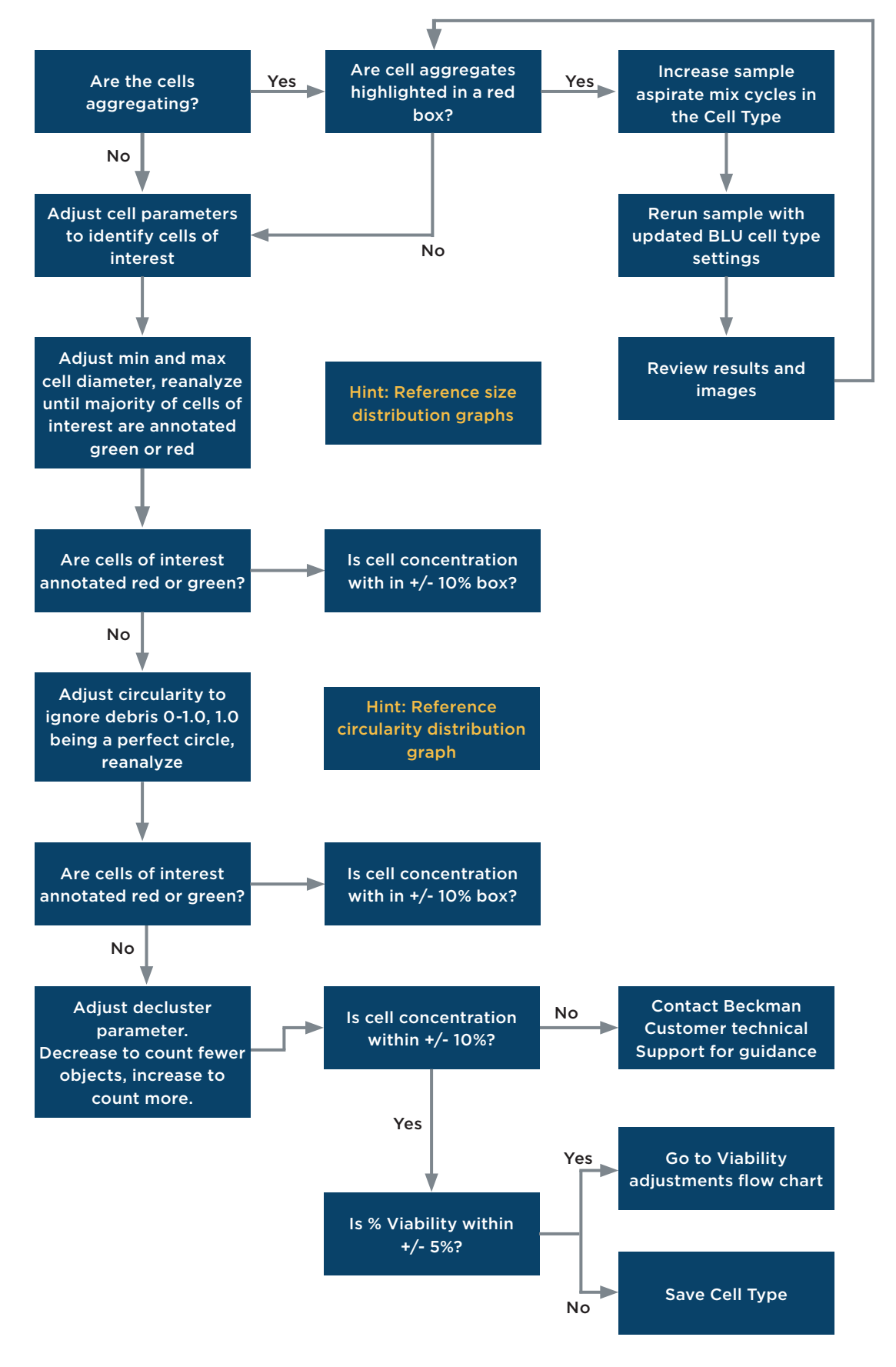

#### Viability Adjustment Flowchart

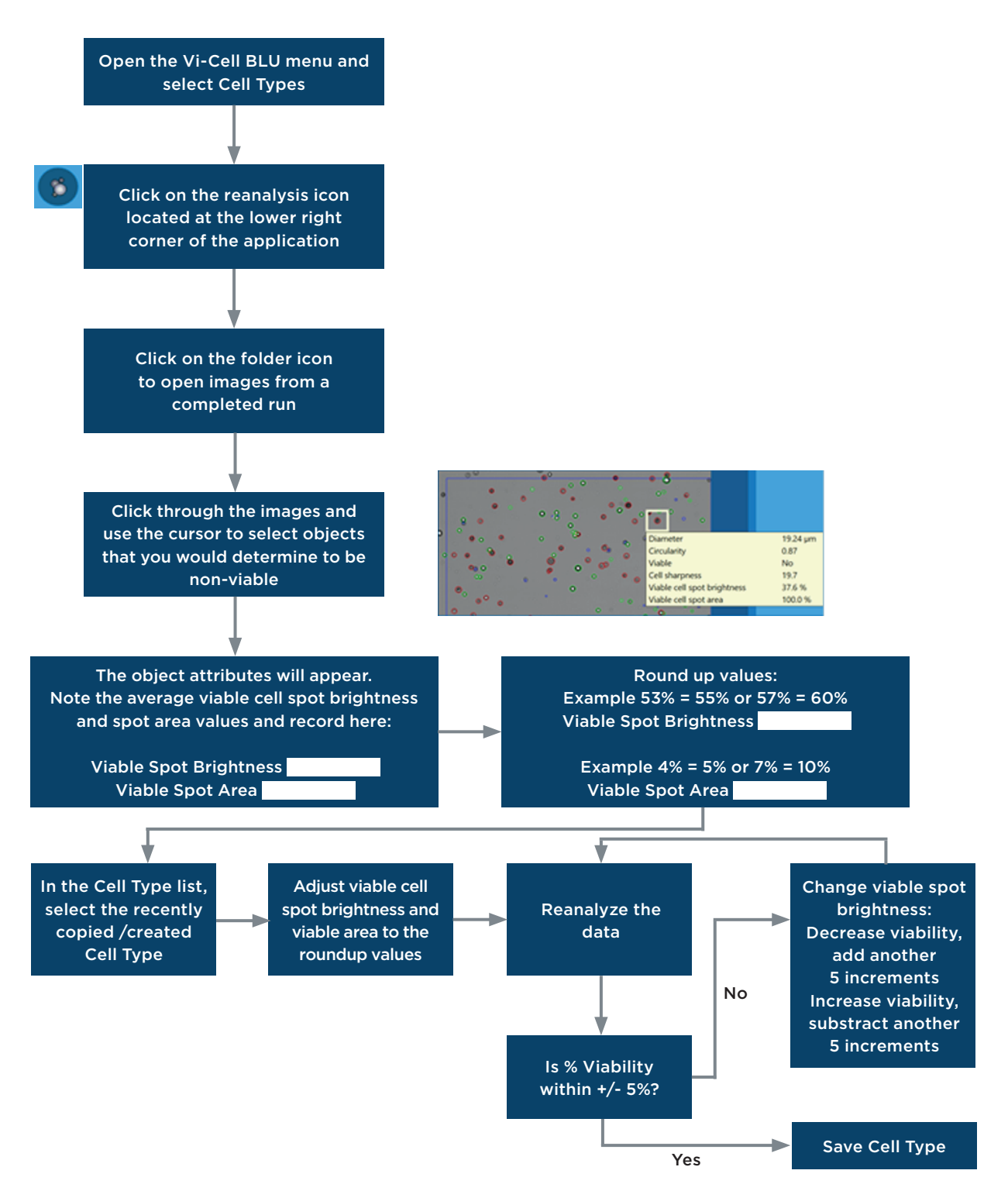

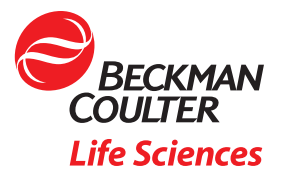

©2022 Beckman Coulter, Inc. All rights reserved. Beckman Coulter, the Stylized Logo, and Beckman Coulter product and service marks mentioned herein are trademarks or registered trademarks of Beckman Coulter, Inc. in the United States and other countries. All other trademarks are the property of their respective owners.

For Beckman Coulter's worldwide office locations and phone numbers, please visit Contact Us at beckman.com 21.12.3528.PCC